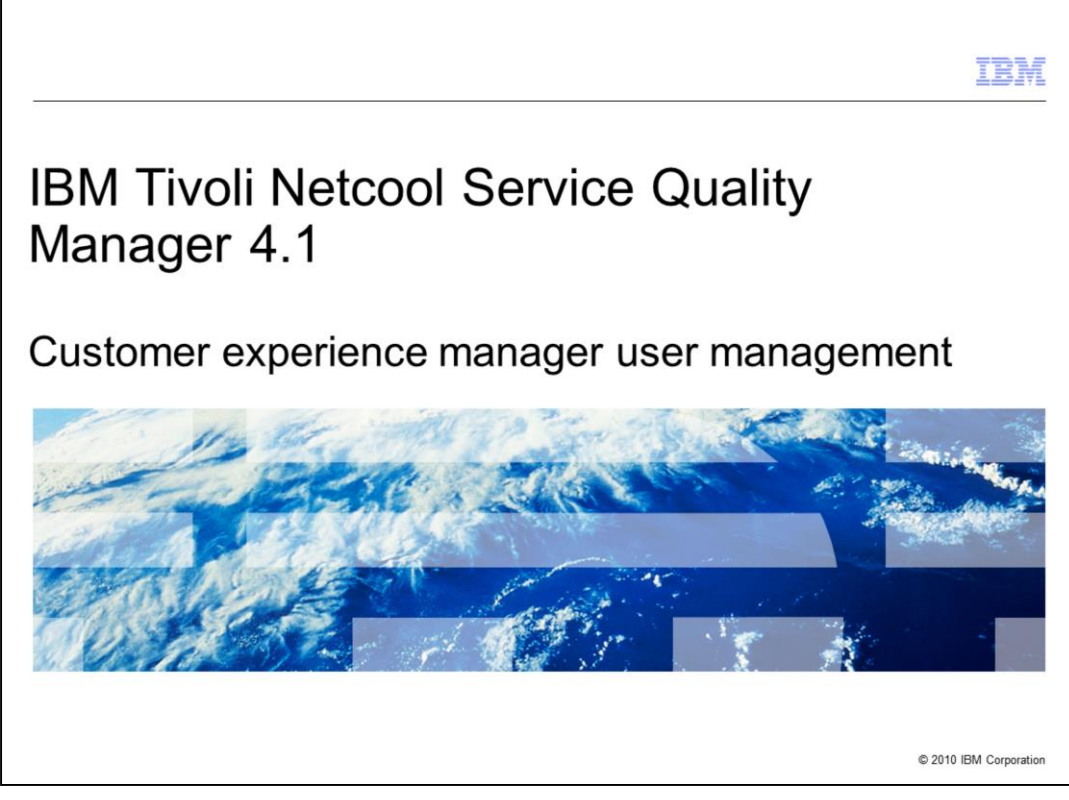

### **IBM® Tivoli® Netcool® Service Quality Manager 4.1: Customer experience manager user management.**

This training module is for Tivoli Netcool Service Quality Manager 4.1 customer experience manager user management.

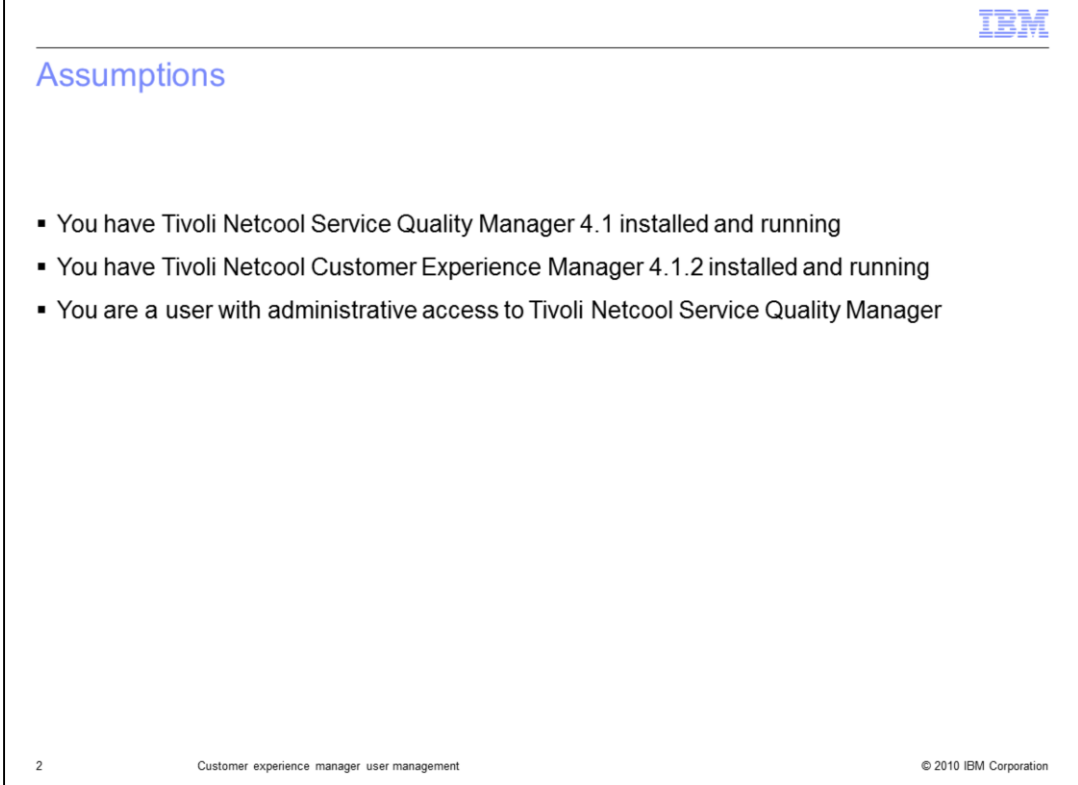

### **Assumptions.**

The assumptions are that you have Tivoli Netcool Service Quality Manager 4.1 and Tivoli Netcool Customer Experience Manager 4.1.2 installed and running and that you are a user with administrative access to Tivoli Netcool Service Quality Manager.

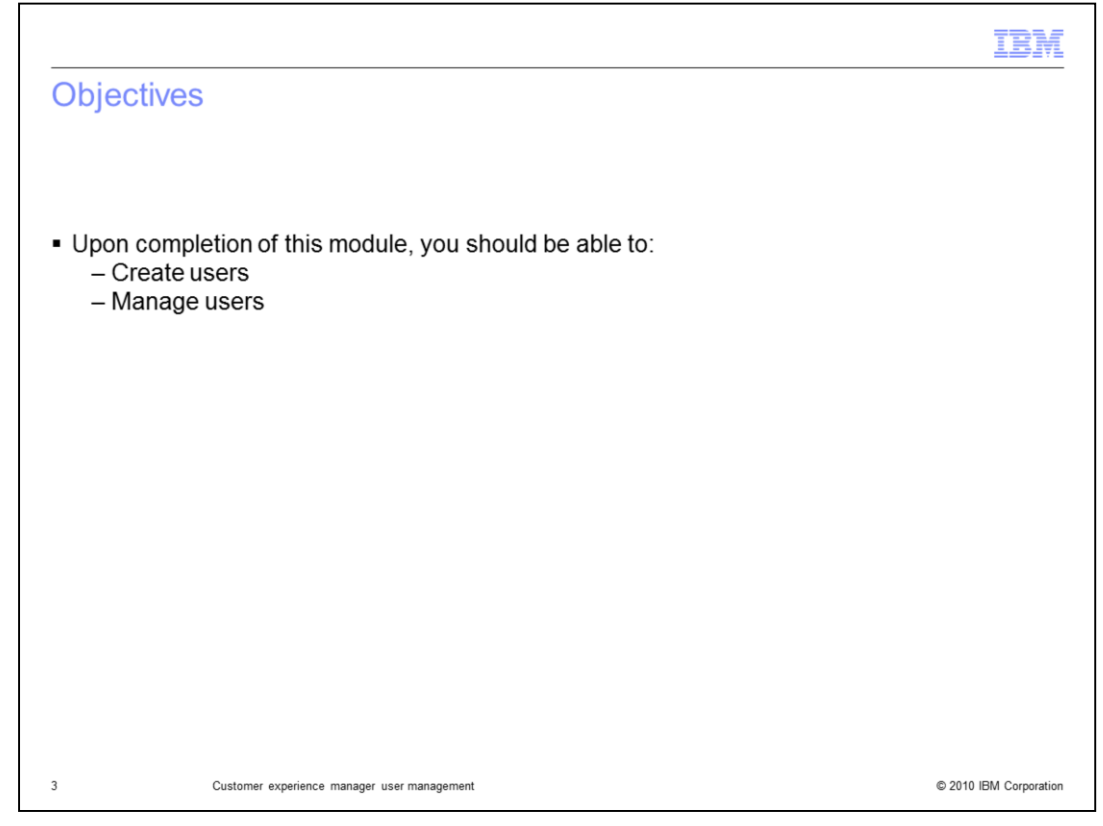

### **Objectives.**

Upon completion of this module, you should be able to create users, and manage users.

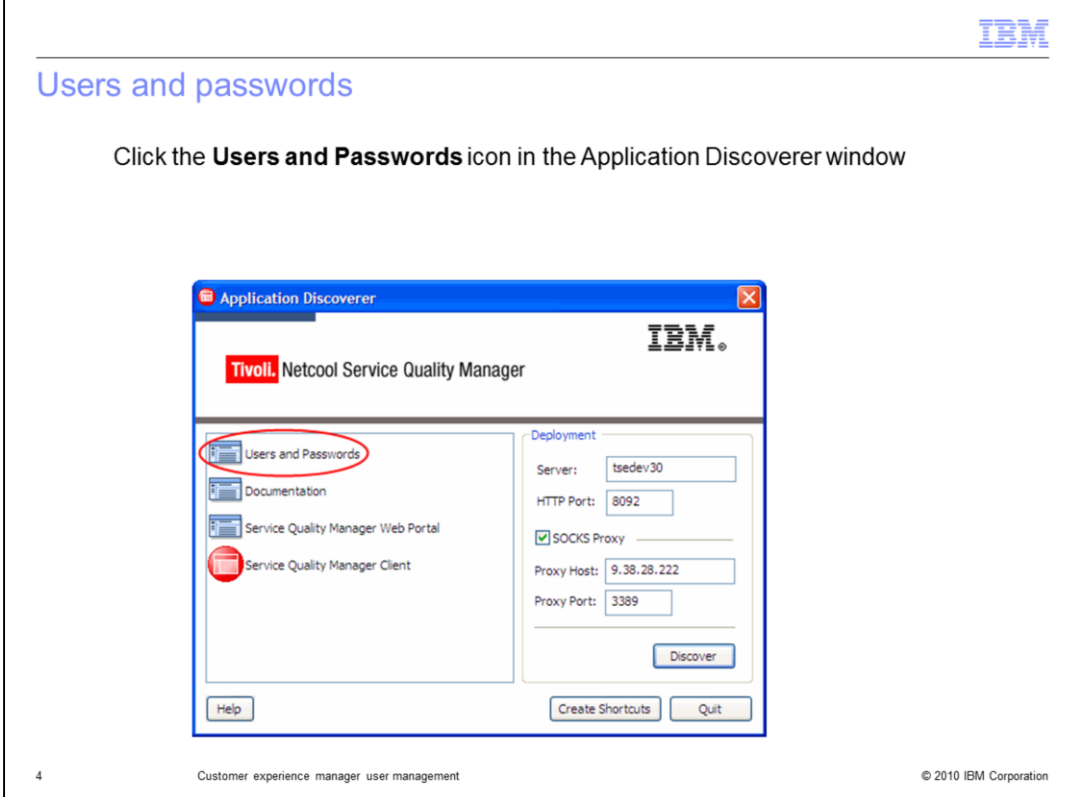

### **Users and Passwords.**

Click the **Users and Passwords** icon in the Application Discoverer window.

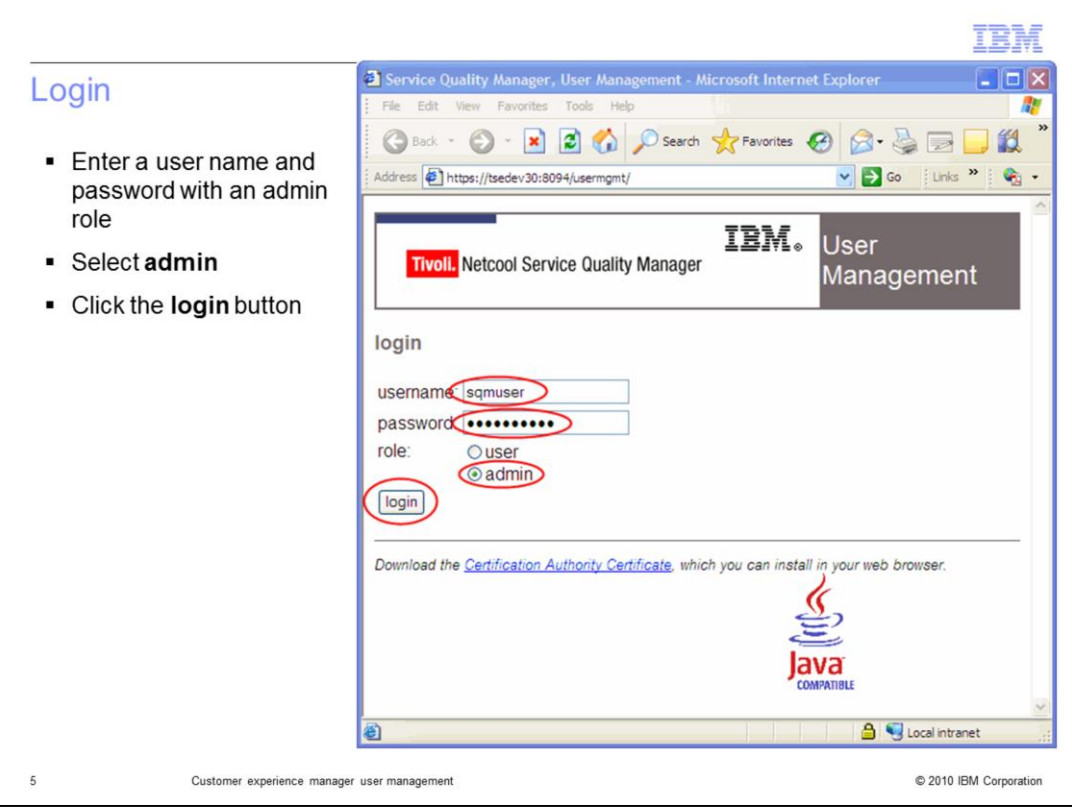

# **Login.**

Enter a user name and password with an admin role. Select **admin**. Click the **login** button.

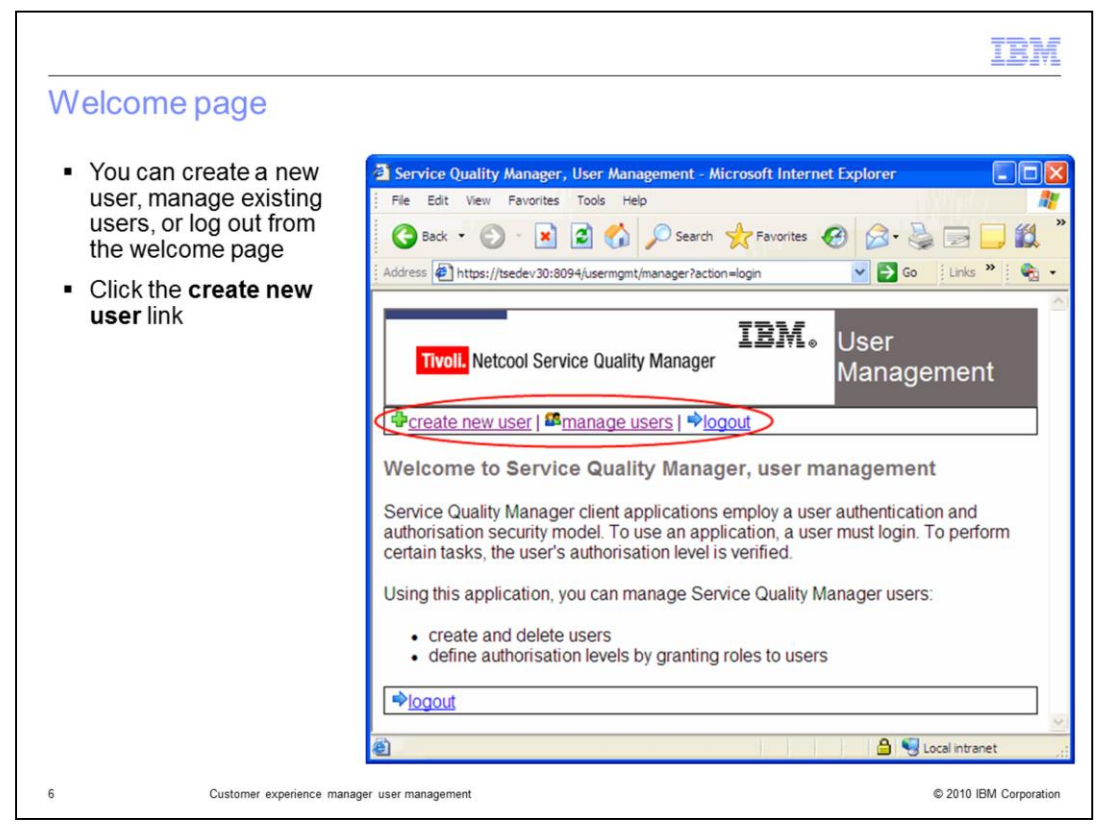

#### **Welcome page.**

You can create a new user, manage existing users, or log out from the welcome page. Click the **create new user** link.

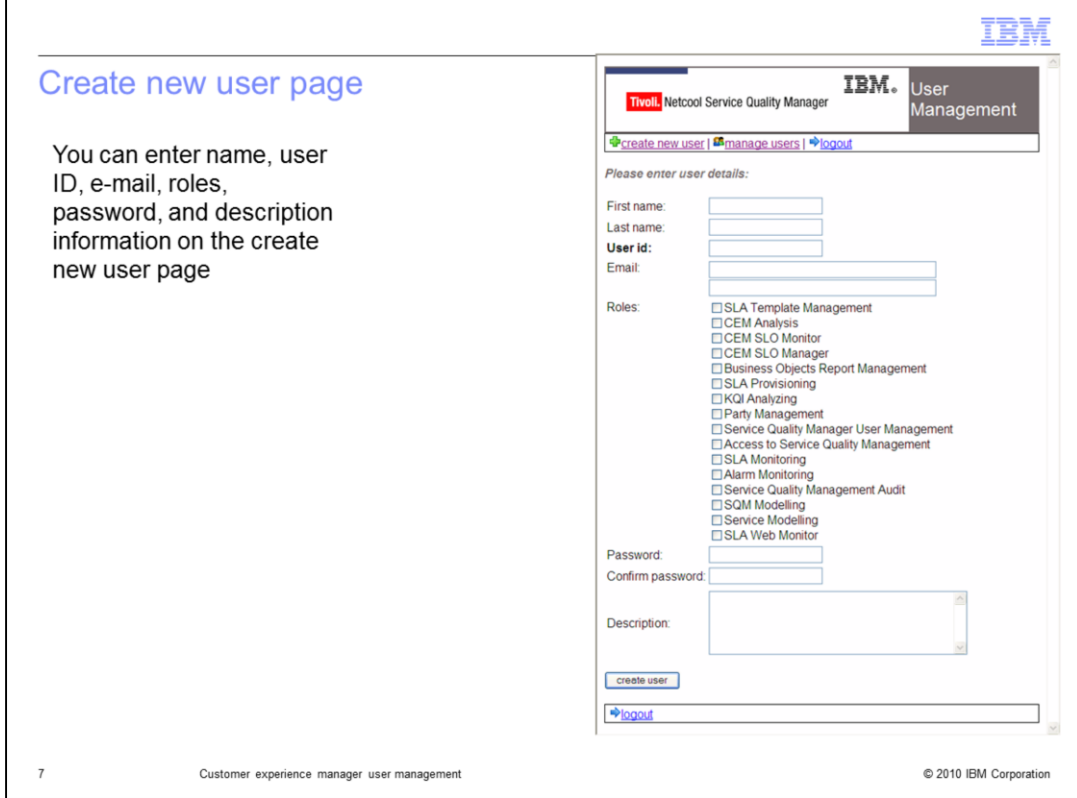

### **Create new user page.**

You can enter name, user ID, e-mail, roles, password, and description information on the create new user page.

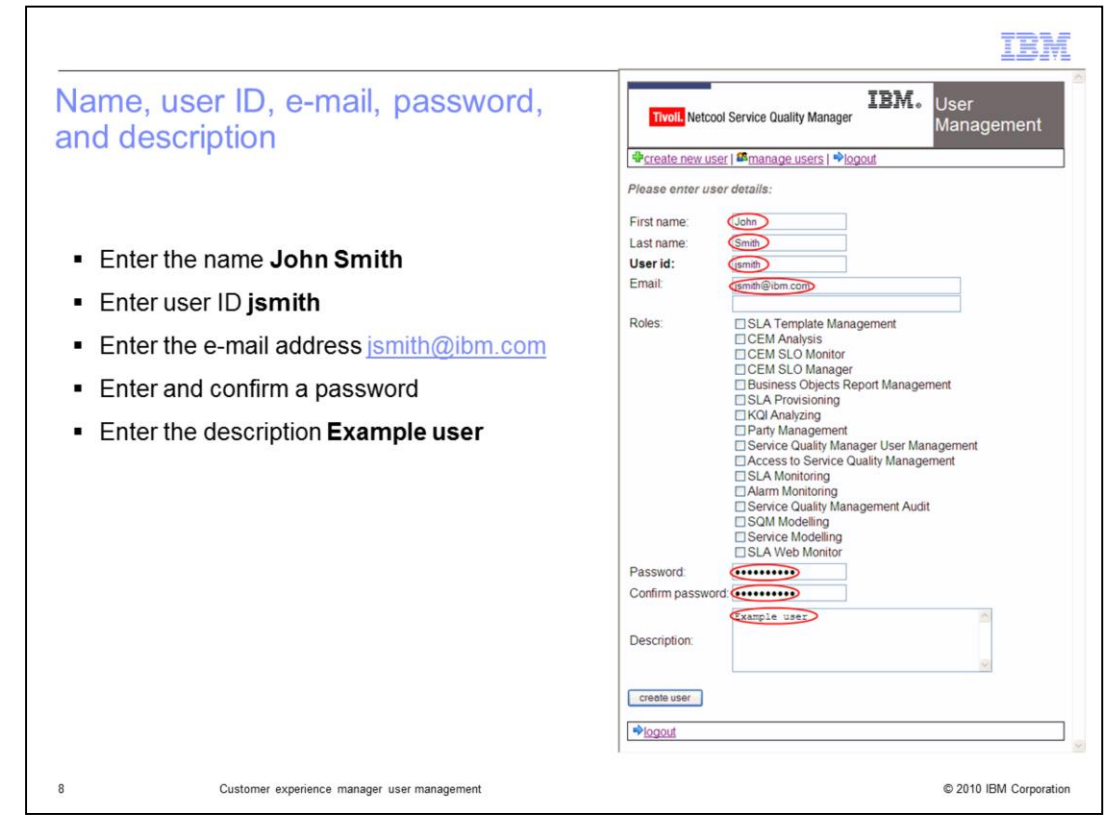

**Name, user ID, e-mail, password, and description.**

Enter the name **John Smith**. Enter user ID **jsmith**. Enter the e-mail address **jsmith@ibm.com**. Enter and confirm a password. Enter the description **Example user**.

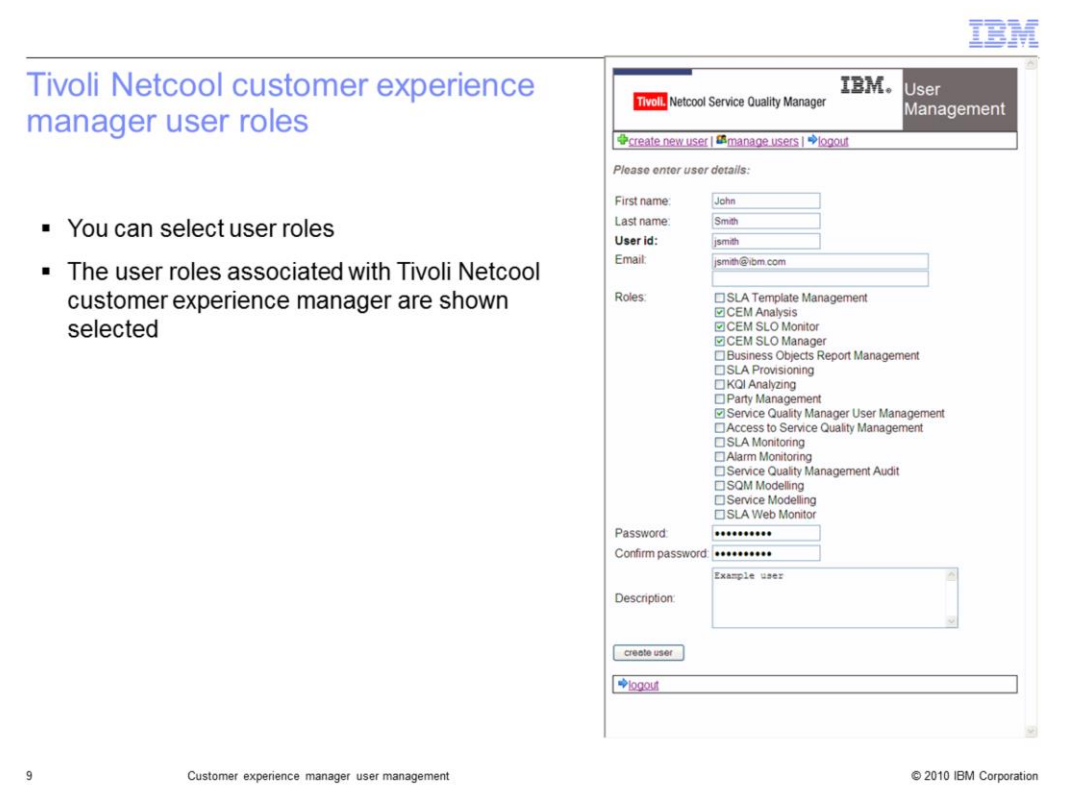

### **Tivoli Netcool Customer Experience Manager user roles.**

You can select user roles. The user roles associated with Tivoli Netcool Customer Experience Manager are shown selected.

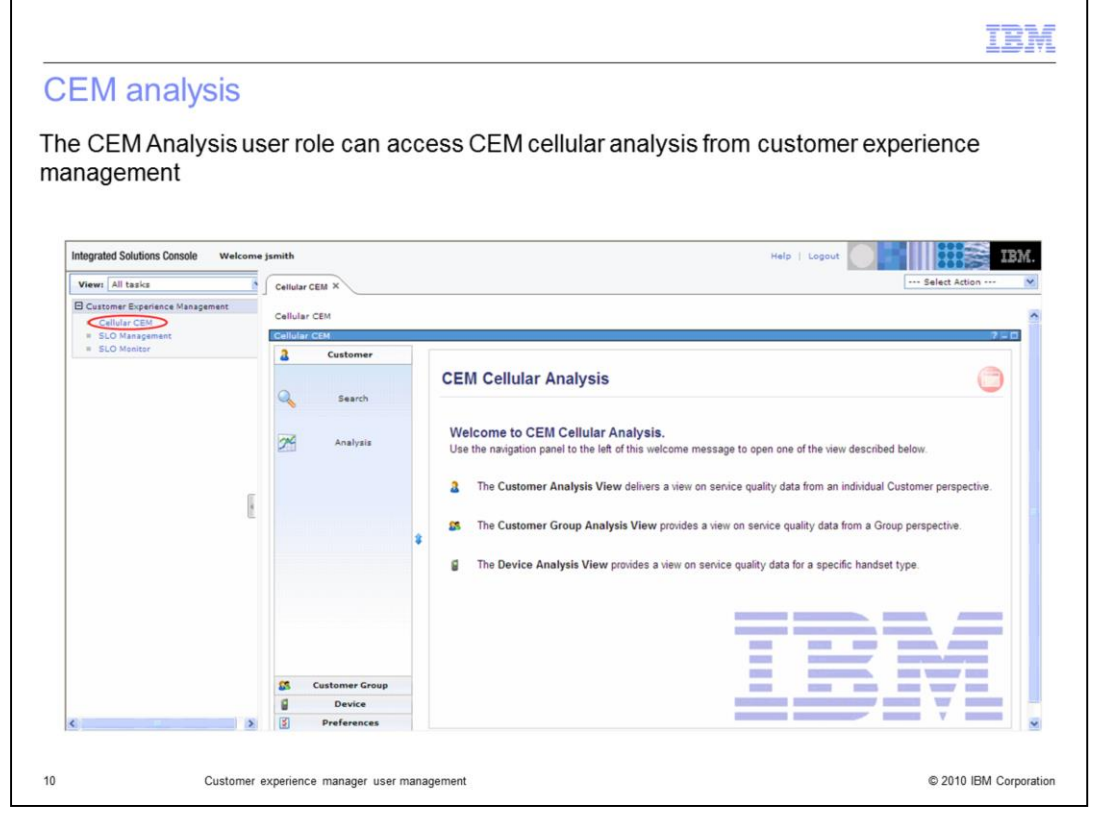

### **CEM Analysis.**

The CEM Analysis user role can access CEM Cellular Analysis from Customer Experience Management.

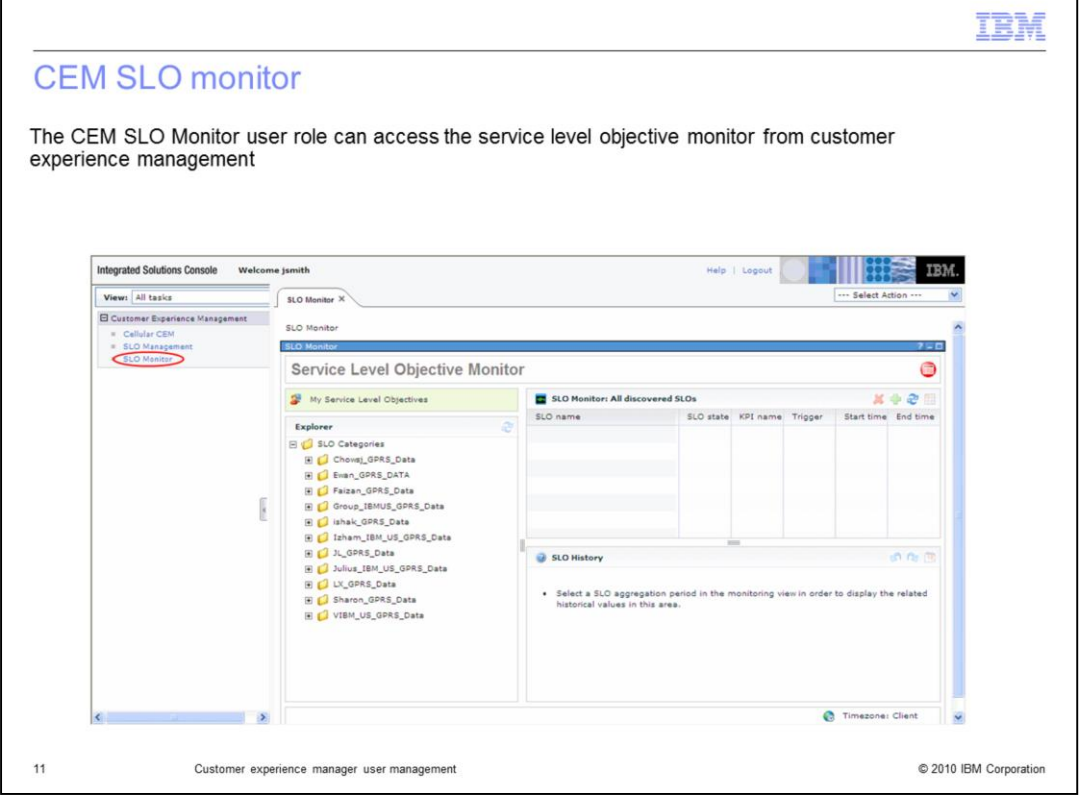

### **CEM SLO Monitor.**

The CEM SLO Monitor user role can access Service Level Objective Monitor from Customer Experience Management.

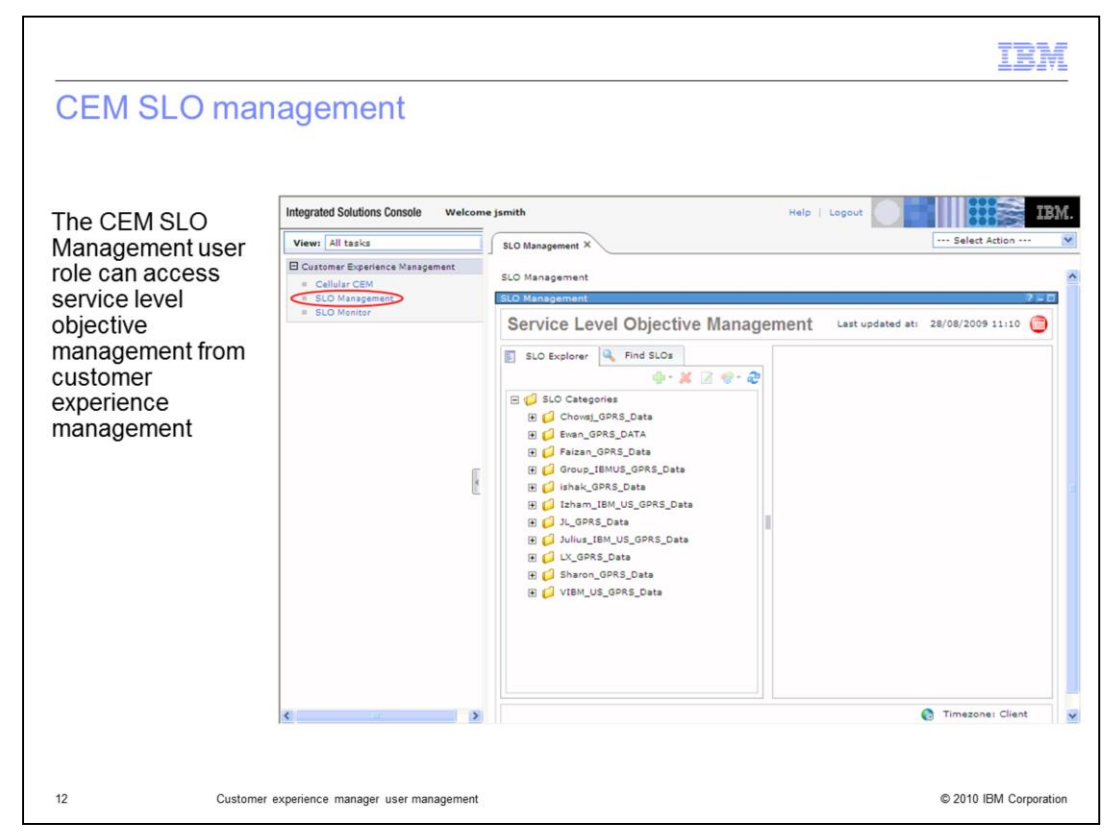

#### **CEM SLO Management.**

The CEM SLO Management user role can access Service Level Objective Management from Customer Experience Management.

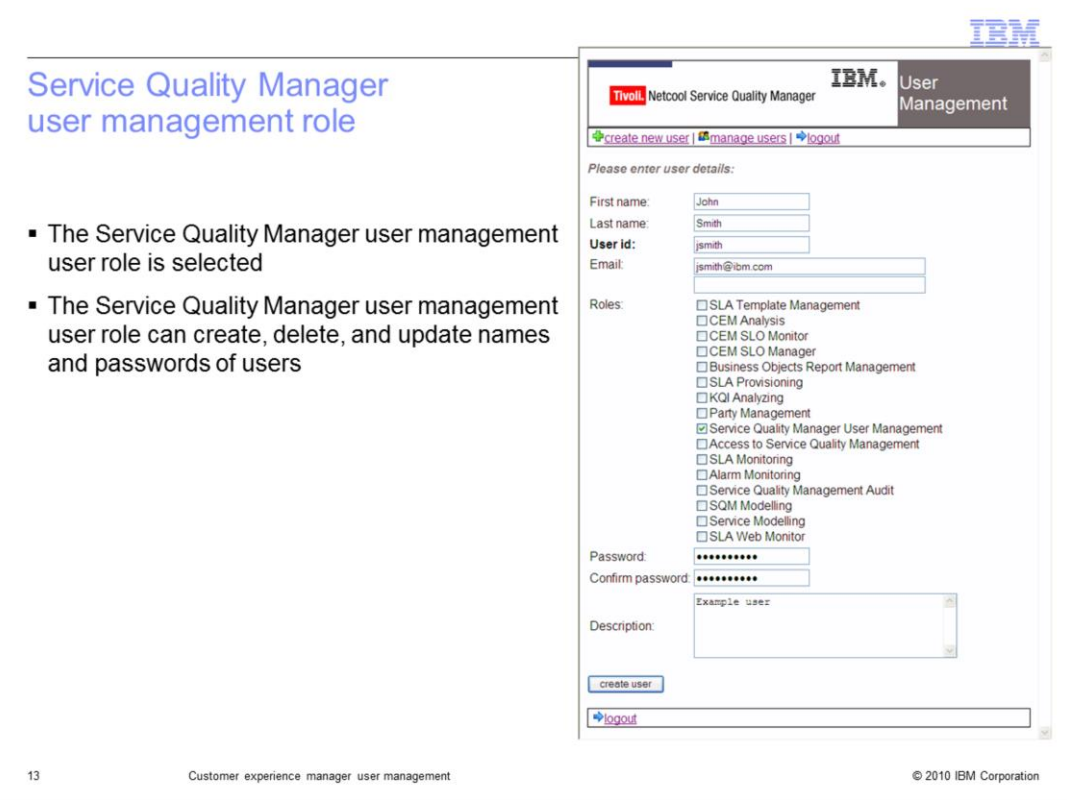

### **Service Quality Manager User Management role.**

The Service Quality Manager User Management user role is selected. The Service Quality Manager User Management user role can create, delete, and update names and passwords of users.

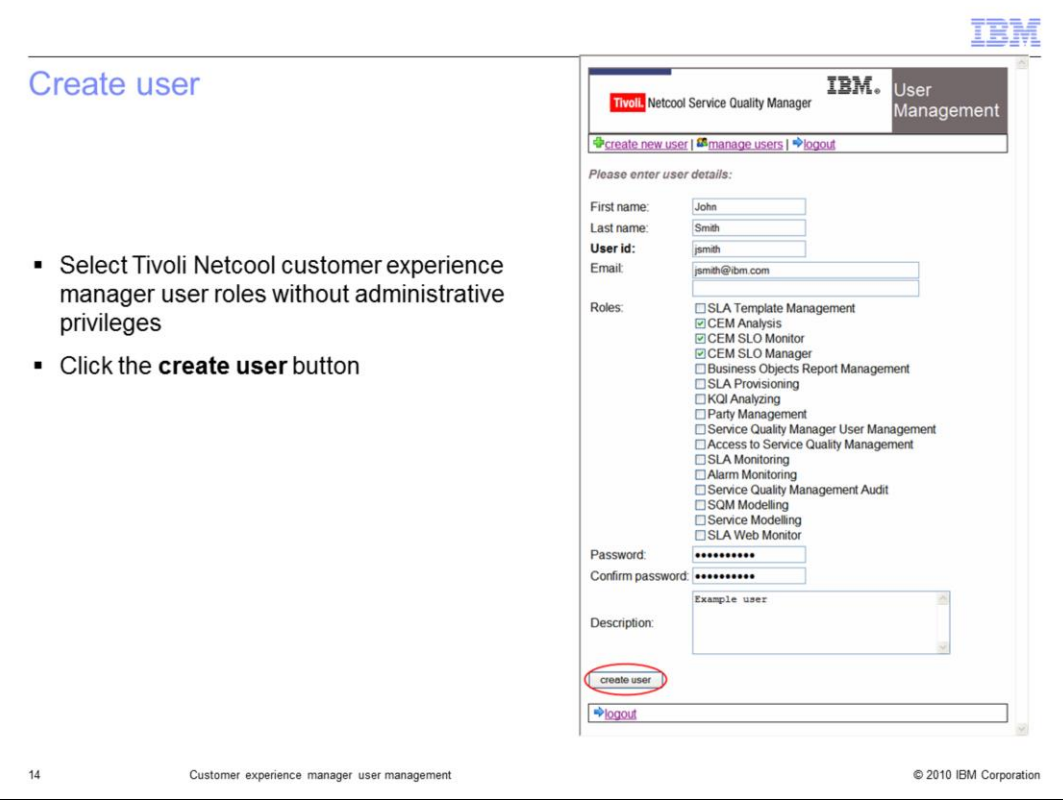

### **Create user.**

Select Tivoli Netcool Customer Experience Manager user roles without admin privileges. Click the **create user** button.

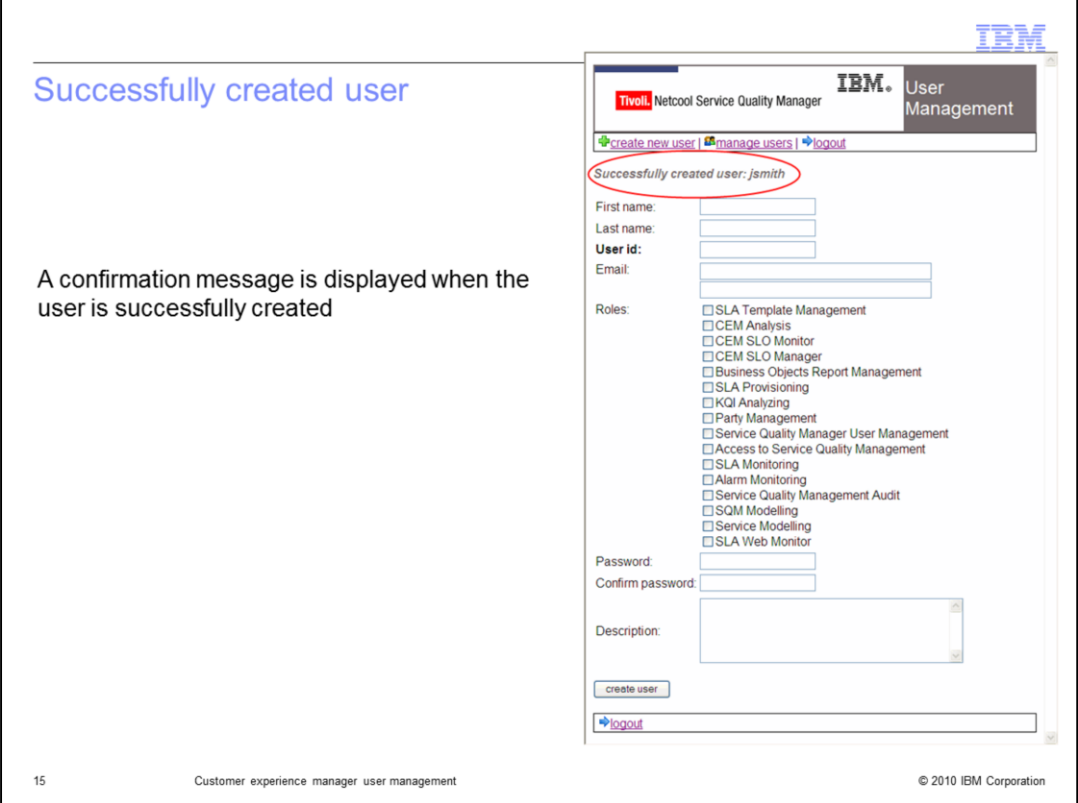

# **Successfully created user.**

A confirmation message is displayed when the user is successfully created.

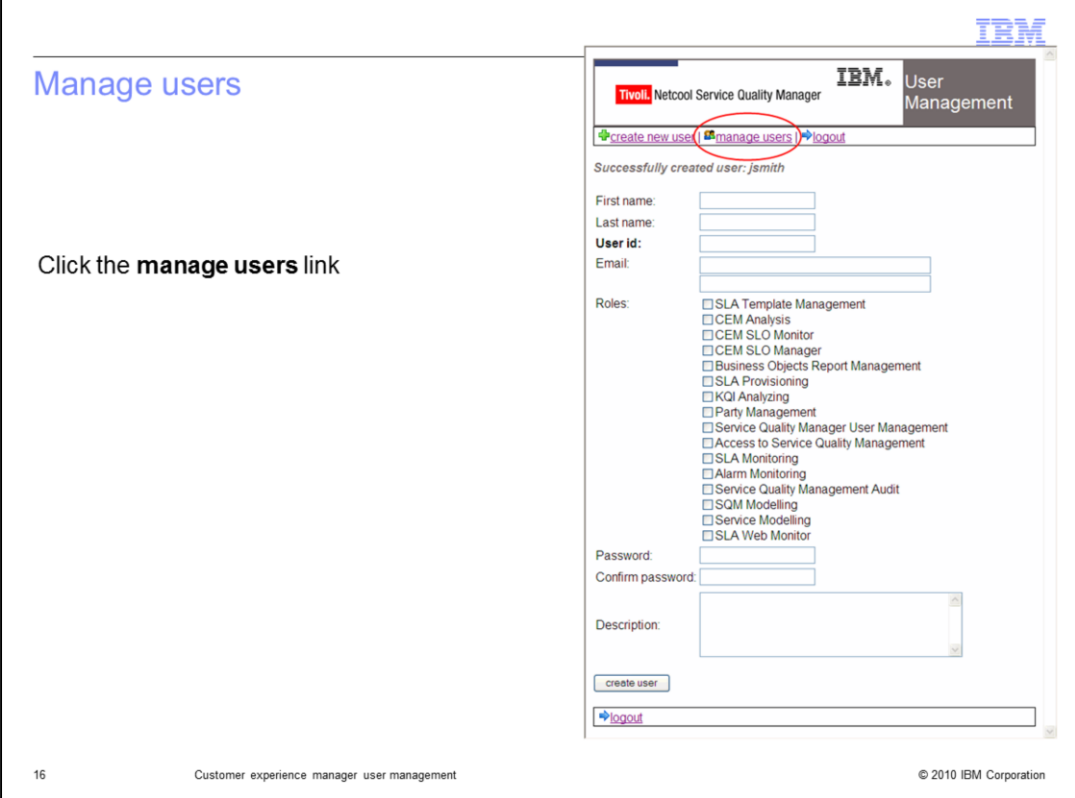

# **Manage users.**

Click the **manage users** link.

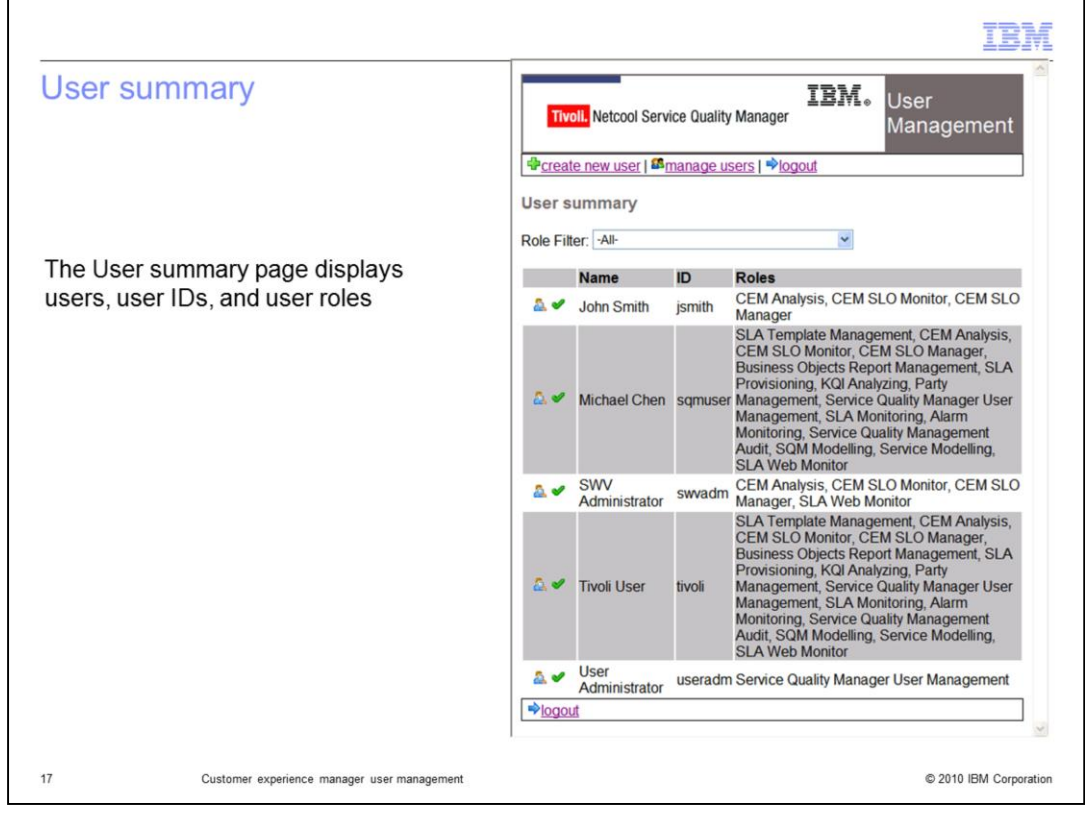

### **User summary.**

The User summary page displays users, user IDs, and user roles.

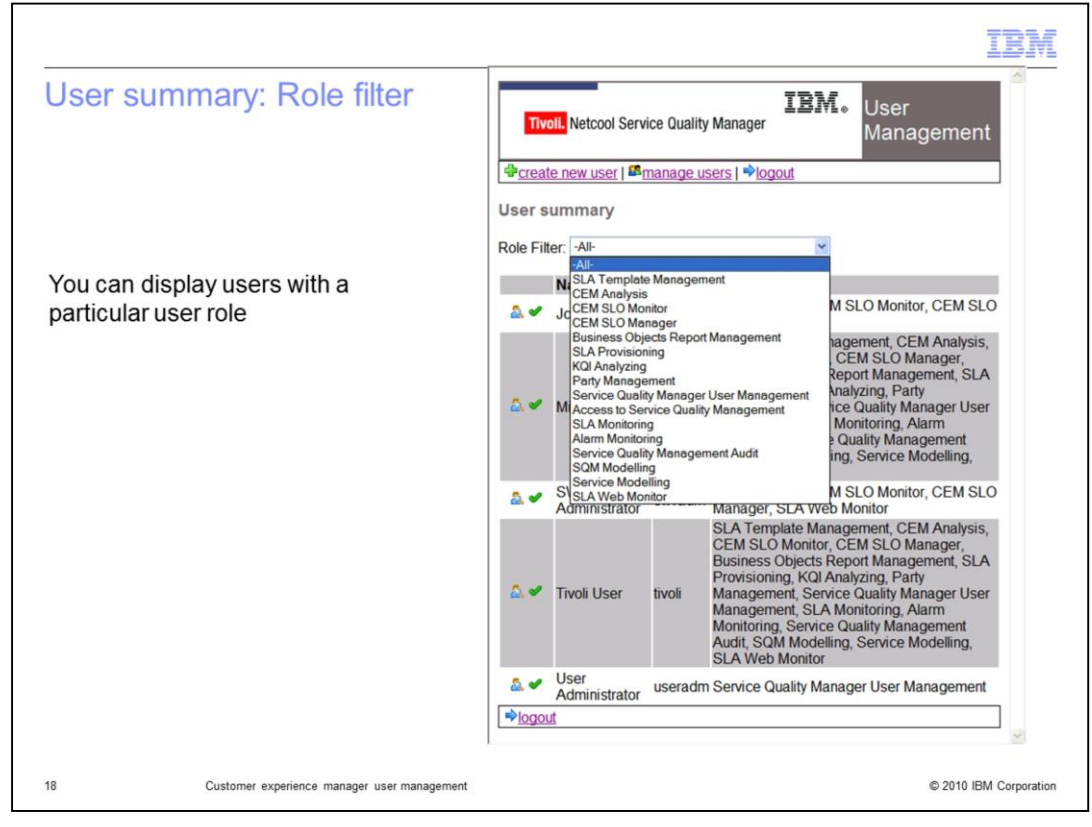

### **User summary: Role Filter.**

You can display users with a particular user role.

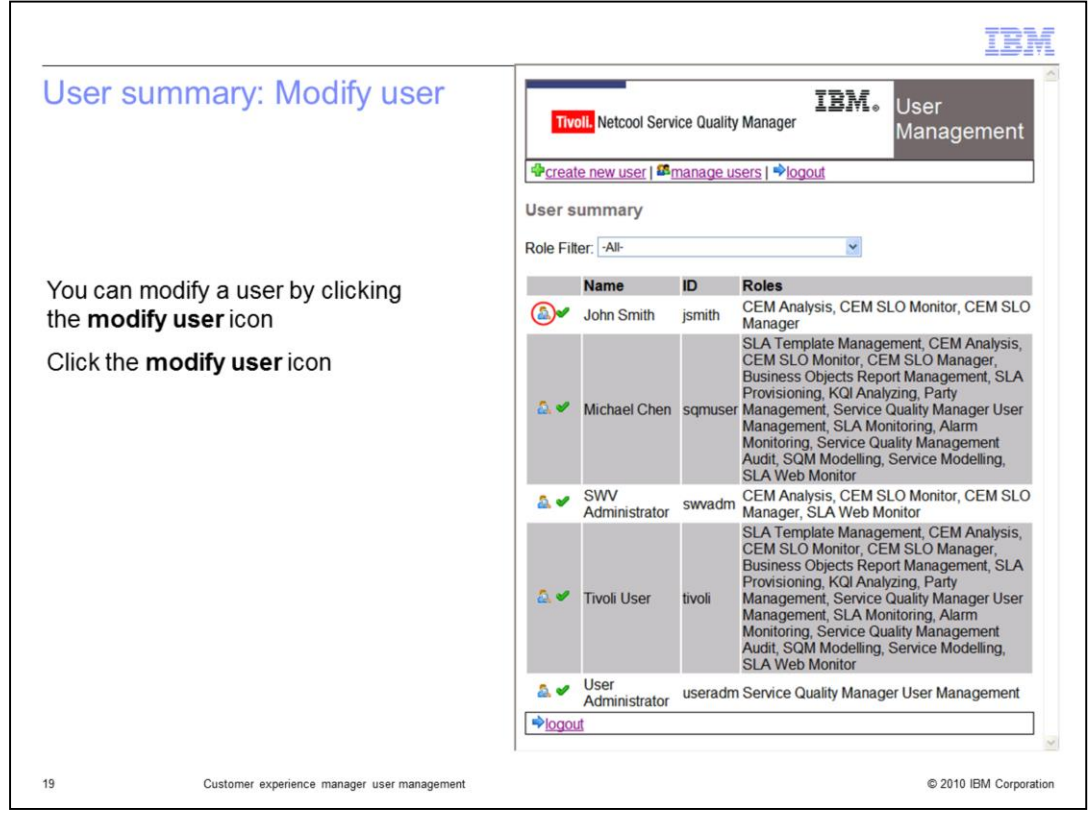

### **User summary: modify user.**

You can modify a user by clicking the **modify user** icon. Click the **modify user** icon.

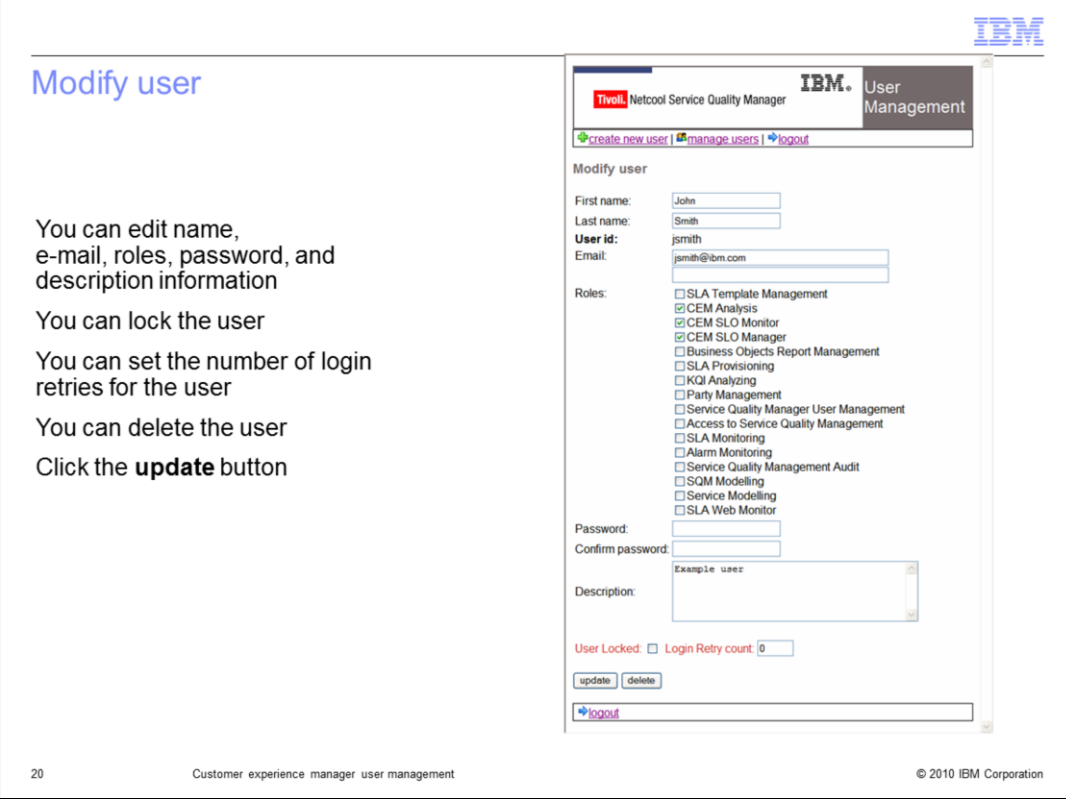

### **Modify user.**

You can edit name, e-mail, roles, password, and description information. You can lock the user. You can set the number of login retries for the user. You can delete the user. Click the **update** button.

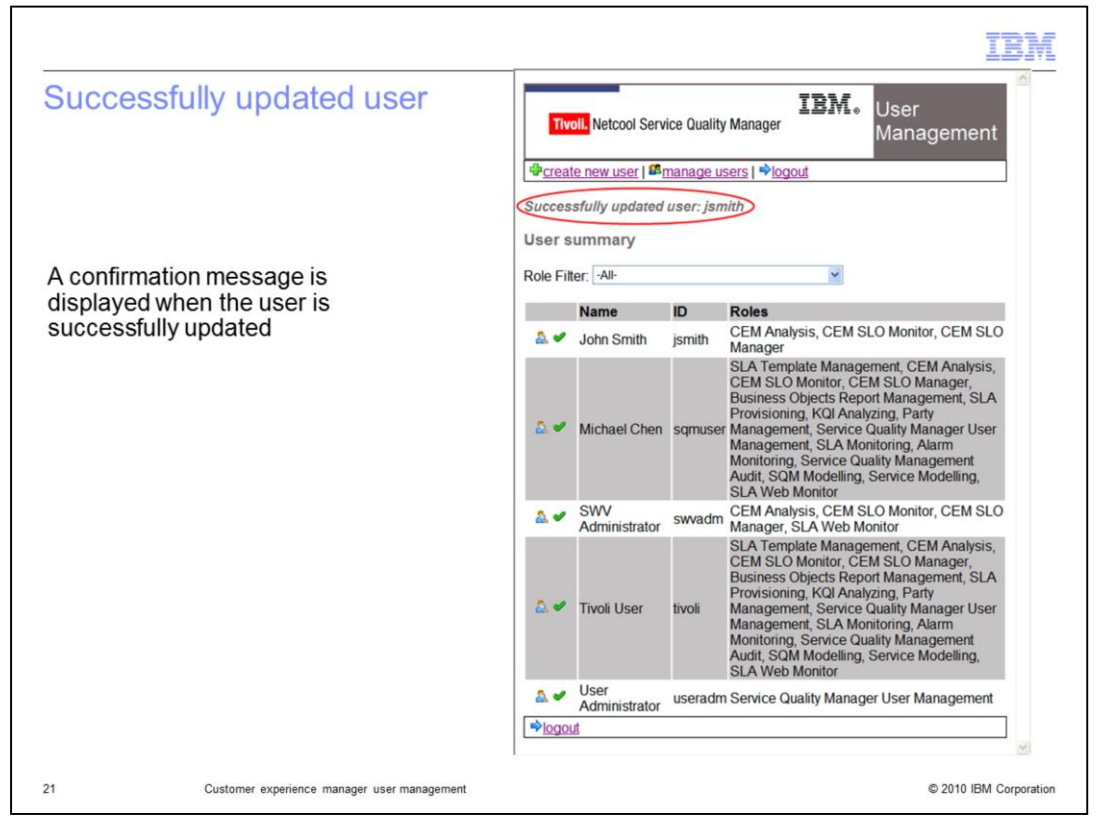

### **Successfully updated user.**

A confirmation message is displayed when the user is successfully updated.

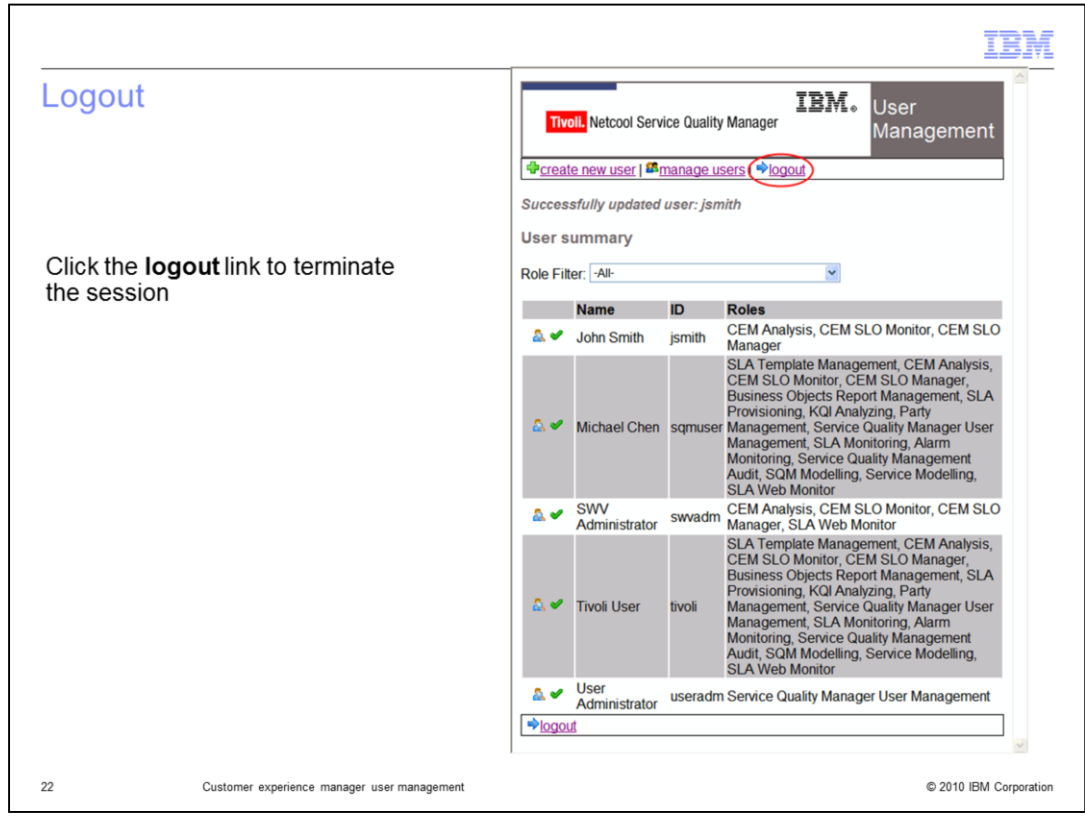

### **Logout.**

Click the **logout** link to terminate the session.

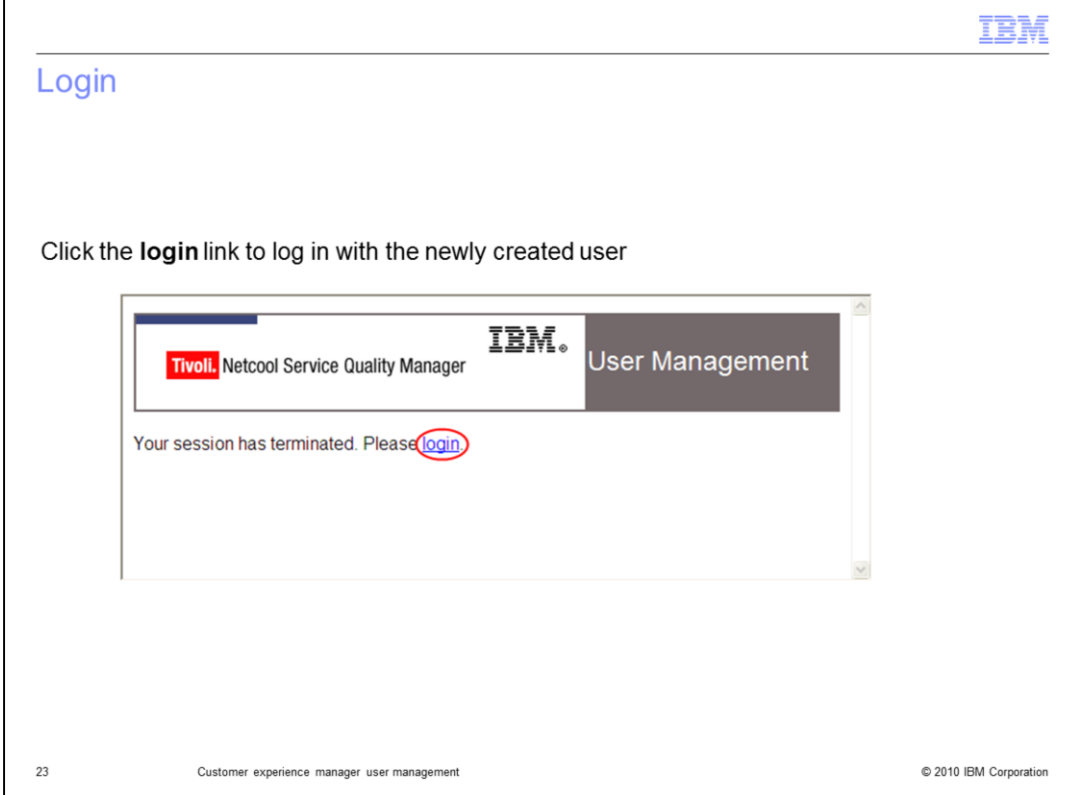

# **Login.**

Click the **login** link to log in with the newly created user.

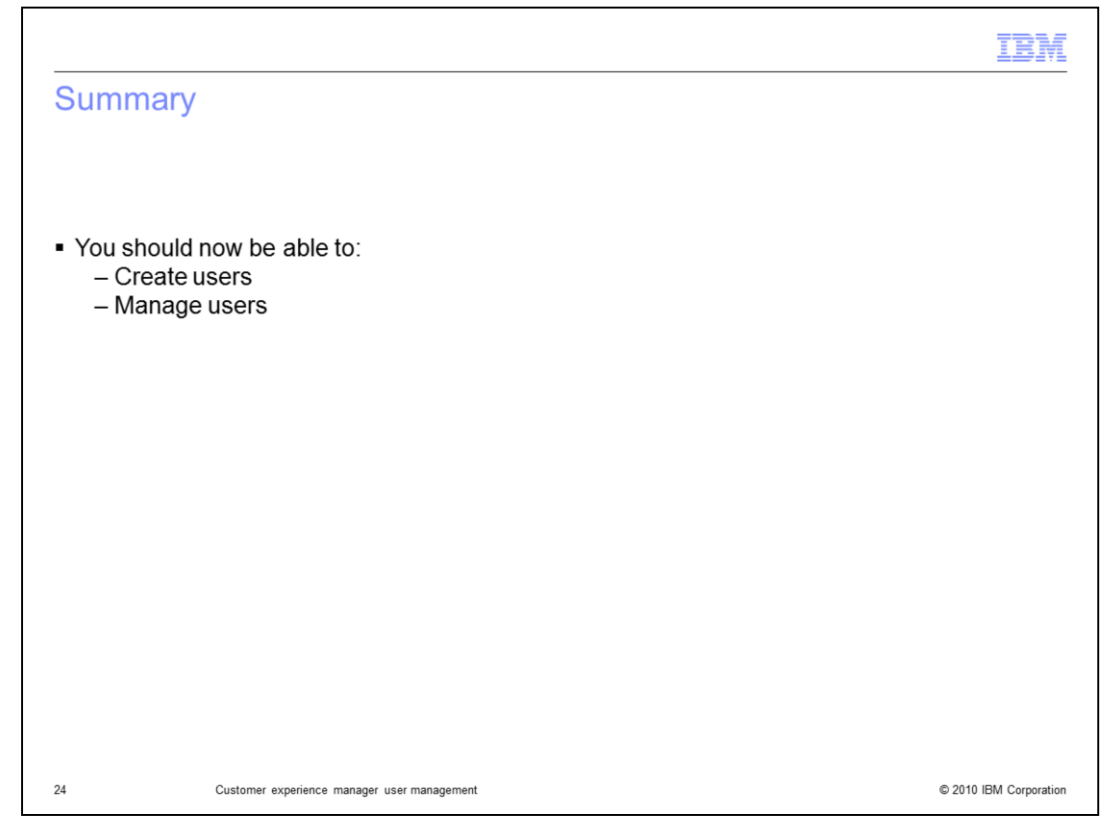

### **Summary.**

You should now be able to create users, and manage users.

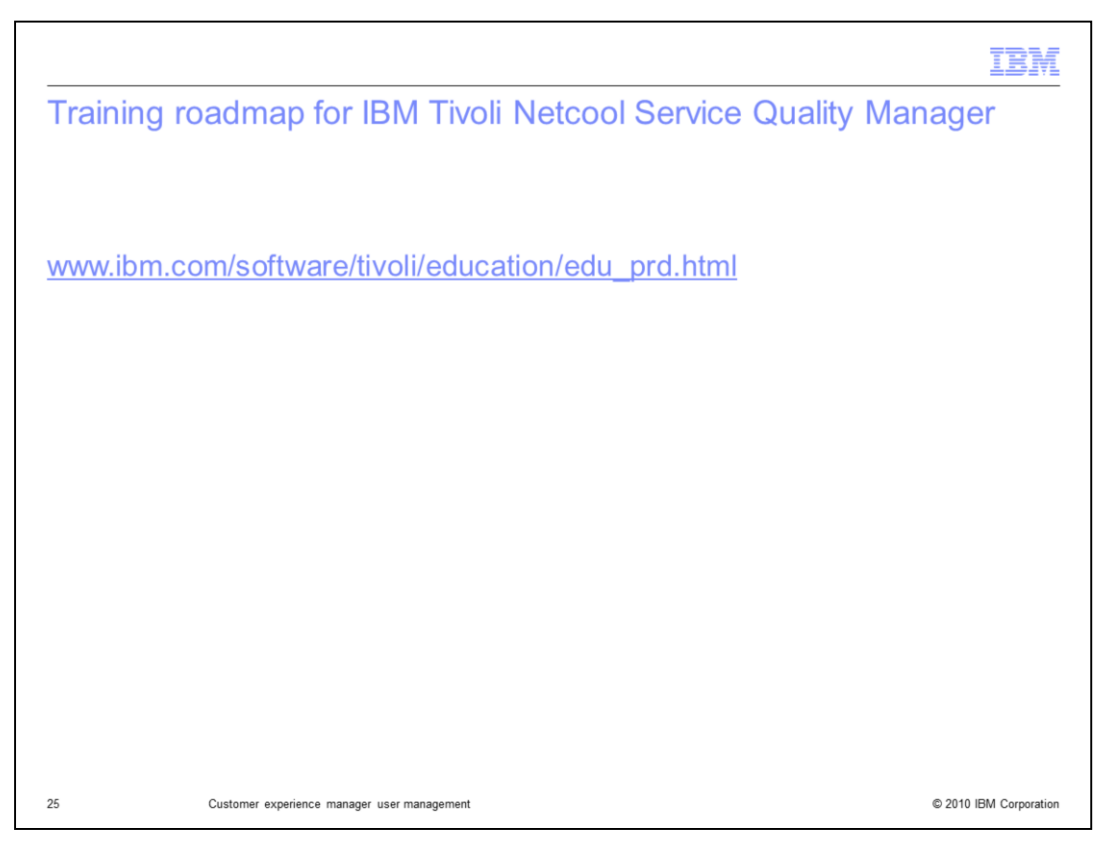

### **Training roadmap for IBM Tivoli Netcool Service Quality Manager.**

You can see the training roadmap for IBM Tivoli Netcool Service Quality Manager by going to the URL listed on the slide.

### Trademarks, copyrights, and disclaimers

IBM, the IBM logo, ibm.com, and the following terms are trademarks or registered trademarks of International Business Machines Corporation in the United States,

Netcool

If these and other IBM trademarked terms are marked on their first occurrence in this information with a trademark symbol (® or ™), these symbols indicate U.S.<br>registered or common law trademarks owned by IBM at the time

Other company, product, or service names may be trademarks or service marks of others

Product data has been reviewed for accuracy as of the date of initial publication. Product data is subject to change without notice. This document could include<br>technical inaccuracies or typographical errors. IBM may make

THE INFORMATION PROVIDED IN THIS DOCUMENT IS DISTRIBUTED "AS IS" WITHOUT ANY WARRANTY, EITHER EXPRESS OR IMPLIED. IBM EXPRESSLY DISCLAMS ANY WARRANTY, EITHER EXPRESS OR IMPLIED. IBM EXPRESSLY DISCLAMS ANY WARRANTY, EITHER

IBM makes no representations or warranties, express or implied, regarding non-IBM products and services.

The provision of the information contained herein is not intended to, and does not, grant any right or license under any IBM patents or copyrights. Inquiries regarding<br>patent or copyright licenses should be made, in writin

IBM Director of Licensing<br>IBM Corporation<br>North Castle Drive<br>Armonk, NY 10504-1785<br>U.S.A.

Performance is based on measurements and projections using standard IBM benchmarks in a controlled environment. All customer examples described are presented<br>as illustrations of how those customers have used IBM products a

© Copyright International Business Machines Corporation 2010. All rights reserved.

Note to U.S. Government Users - Documentation related to restricted rights-Use, duplication or disclosure is subject to restrictions set forth in GSA ADP Schedule<br>Contract and IBM Corp.

C 2010 IBM Corporation

IE M